# **Schnelleinstieg** Microsoft Office OneNote 2010 Die zentrale Ressource für Ihre Ideen

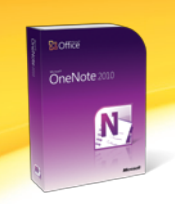

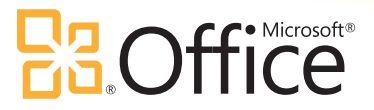

**Hilfe (F1)**

Microsoft OneNote 2010 bietet Ihnen die außergewöhnliche Möglichkeit, Notizen jeder Art und Herkunft an einer zentralen Stelle zu speichern und für andere Personen freizugeben. Erfassen Sie Texte sowie Foto-, Video- und Audiodateien mit OneNote 2010, damit Sie Ihre Gedanken, Ideen und wichtige Informationen jederzeit zur Hand haben. Und noch viel wichtiger, teilen Sie Ihre Ideen und bearbeiten Sie abgelegte Informationen mit Kollegen, Geschäftspartnern oder Mitarbeitern. Wenn Sie Ihre Notizbücher freigeben, können Sie schnell Notizen mit anderen Personen im Netzwerk austauschen, damit alle jederzeit auf dem gleichen Wissensstand sind. Sie können OneNote 2010 auch problemlos auf Reisen mitnehmen, indem Sie Ihre Notizbücher online bereitstellen. Dann können Sie über das Internet oder mit einem Smartphone praktisch überall darauf zugreifen.

### **Menüband**

Das Menüband optimiert die wichtigsten Szenarien für das Erfassen von Notizen. Es ermöglicht einen schnellen Zugriff auf alle Befehle und kann angepasst werden.

## **Abschnitte**

Mithilfe von Abschnitten können Sie Notizen nach Aktivitäten, Themen oder Personen aus Ihrem Leben ordnen.

Die Hilfe bietet einen schnellen Zugriff auf die umfangreiche Online-Hilfe, Tipps, Anwendertrainings und kostenfreie Vorlagen.

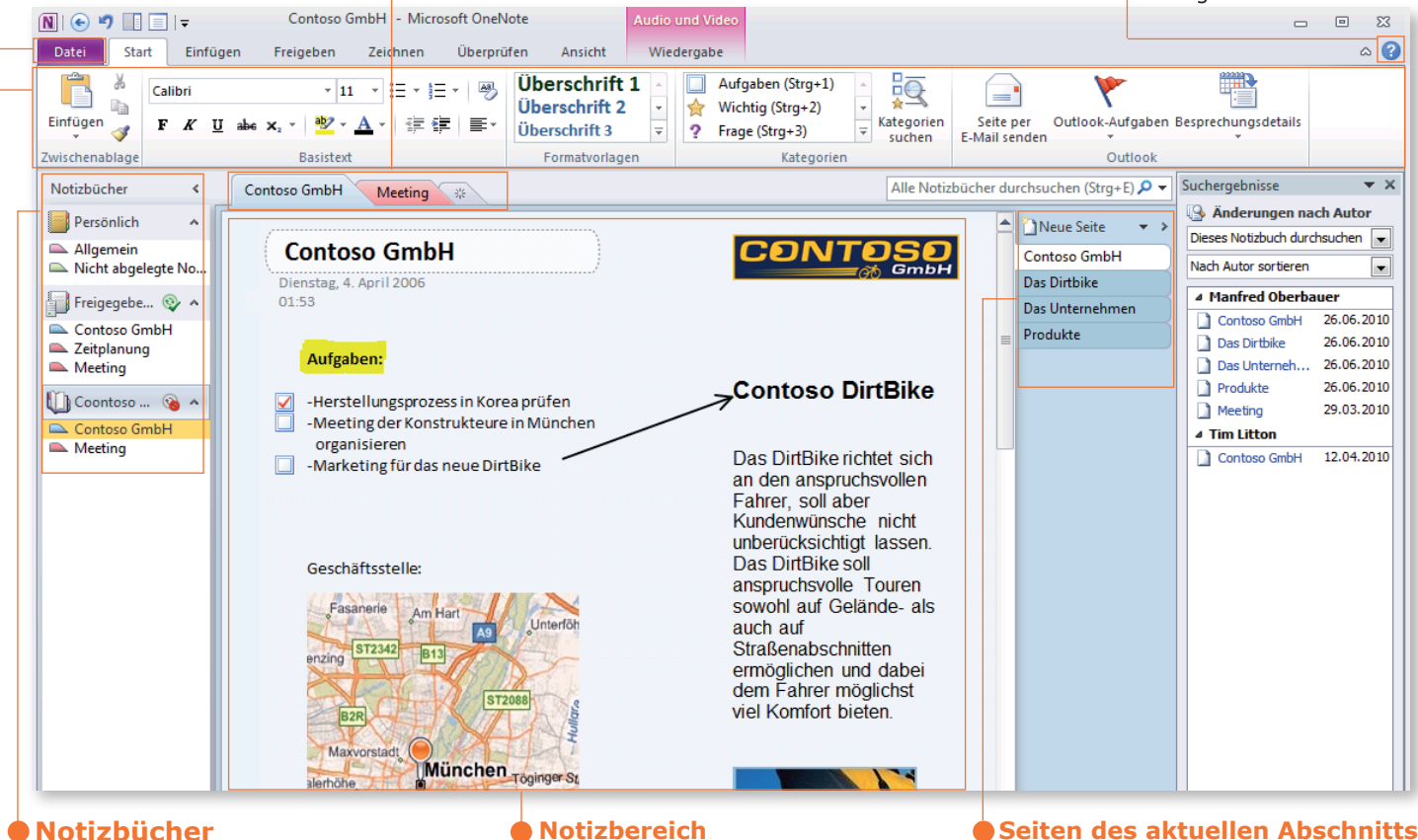

## **Notizbereich**

Sie können mehrere Notizbücher hinzufügen, um z. B. Privates von Geschäftlichem zu trennen.

Hier können alle benötigten Notizen gesammelt werden.

Hier werden die Notizseiten pro Abschitt angezeigt. Für neue Seiten steht eine Vielzahl von Vorlagen zur Verfügung.

#### **Menüband**

Das Menüband in OneNote 2010 ist so konzipiert, dass über die aufgabenorientierten Registerkarten genau die jeweils benötigten Befehle zugänglich sind. Für OneNote 2010 gibt es ein Add-In, das Ihnen über eine Schnellstartleiste den direkten Zugriff auf freie Inhalte von Office Online anbietet wie das interaktive Referenzhandbuch, Webcasts oder Online-Trainings.

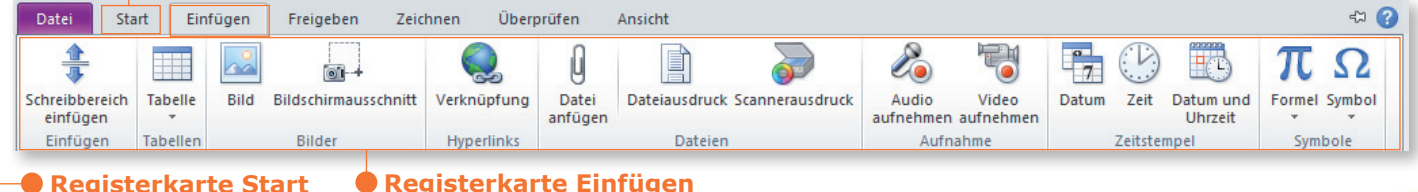

### **Registerkarte Einfügen**

Hier finden Sie die am häufigsten verwendeten Befehle.

Fügen Sie direkt von Bildbearbeitungsgeräten wie beispielsweise einem Scanner oder einer Webcam Bilder in Ihr Notizbuch ein. Sie können auch Tabellen oder Hyperlinks einfügen sowie Audio und Videoaufnahmen integrieren.

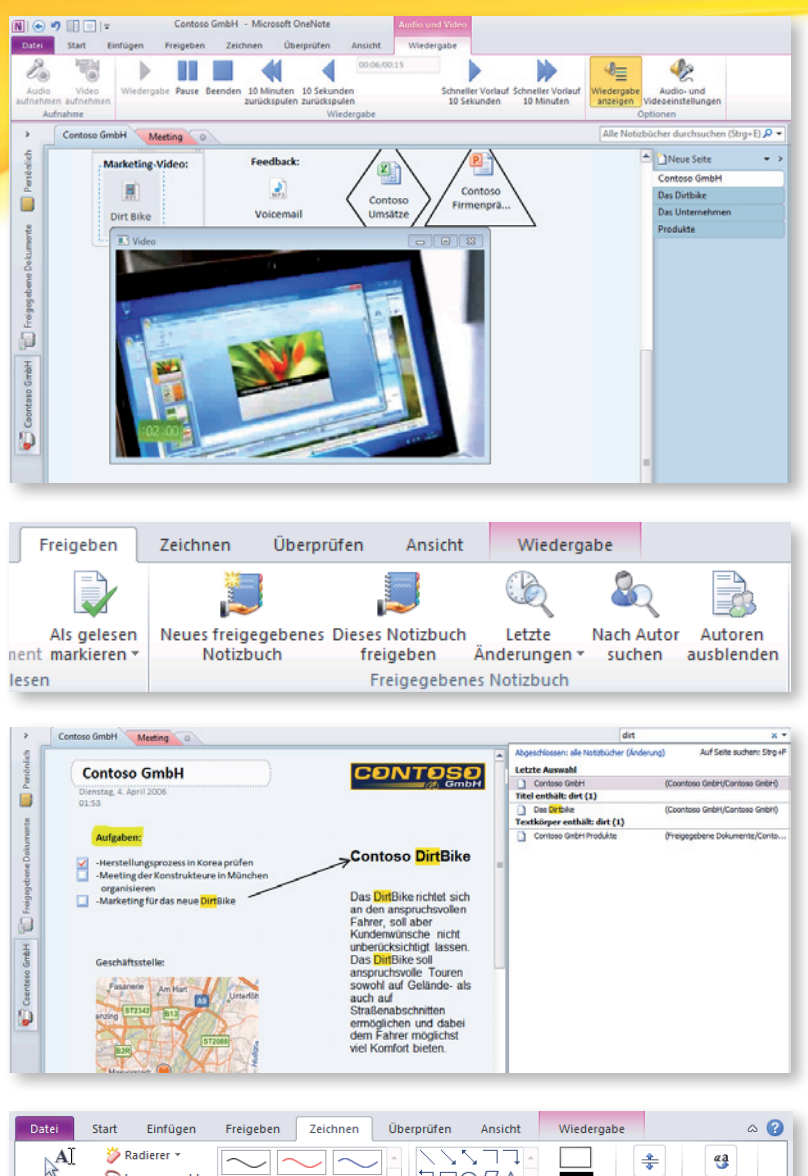

#### $\begin{array}{|c|c|}\hline & & \multicolumn{1}{|c|}{\hline & & \multicolumn{1}{|c|}{\hline \hline & & \multicolumn{1}{|c|}{\hline \hline & & \multicolumn{1}{|c|}{\hline \hline & & \multicolumn{1}{|c|}{\hline \hline & & \multicolumn{1}{|c|}{\hline \hline & & \multicolumn{1}{|c|}{\hline \hline & & \multicolumn{1}{|c|}{\hline \hline & & \multicolumn{1}{|c|}{\hline \hline & & \multicolumn{1}{|c|}{\hline \hline & & \multicolumn{1}{|c|}{\hline \hline &$ Giassoauswahl Auswählen<br>und eingeben  $\sqrt{L}$   $\frac{1}{2}$   $\frac{1}{2}$   $\frac{1}{2}$   $\frac{1}{2}$  Farbe und <sup>6</sup> Verschiebehand ₹ Toole Formen einfügen Alle Notizbücher durchsuchen (Stra+E)  $\Omega$  v Suchergebnisse v  $\times$  $\rightarrow$ Contoso GmbH Meeting Anderungen nach iönlich Neu... <del>v</del> > **Contoso GmbH** Dieses Notizbuch durc Contoso Gm Nach Autor sortieren Das Dirtbike Dienstag, 4, April 2006  $\Box$  $01.53$ Das Unterne **4 Manfred Oberbauer** Cont... 26.06.2010 Freigegebene Dokumente Produkte 26.06.2010 Das ... Aufgaben: Das ... 26.06.2010 Prod... 26.06.2010 -Herstellungsprozess in Korea prüfen Meet... 29.03.2010 -Meeting der Konstrukteure in Müncher organisieren ▲ Tim Litton Marketing für das neue DirtBike Cont... 12.04.2010

# **Weiterführende Informationen**

**Informationen, Schulungen, Vorlagen Office für zu Hause**

**Testversion herunterladen Office 2010-Supportcenter**

http://office.microsoft.com/de-de/products

http://office.microsoft.com/de-de/try http://support.microsoft.com/germany/office

# **Windows Live – alles fürs Internet und Ihren PC**

www.live.com Nutzen Sie auch die Microsoft Office Web Apps OneNote, Word, Excel und PowerPoint über SkyDrive

# **Audio- und Videoaufzeichnung**

Audio- und Videoaufnahmen können in vielen Fällen beim Aufzeichnen von Notizen hilfreich sein, z. B. bei Besprechungen oder Vorlesungen. Sie überprüfen mit einer Audioaufnahme beispielsweise die Notizen, die Sie während der Vorlesung gemacht haben. Mithilfe einer Videoauf-nahme erfassen Sie eine wichtige Demonstration, welche direkt in Ihrem OneNote-Abschnitt verknüpft und integriert wird.

# **Notizbücher freigeben**

Durch die Freigabe Ihrer Notizbücher können Sie zusammen mit anderen Benutzern an anderen Orten Notizen erstellen, bearbeiten und alle Beteiligten auf dem neuesten Stand halten. Außerdem können Sie Ihre OneNote 2010-Notizbücher auch unterwegs nutzen, denn Sie können Ihre Notizen auf nahezu jedem Computer mit Internetanschluss oder mit Ihrem Windows Phone bearbeiten und anzeigen.

# **Integrierte Suchfunktion**

Sparen Sie Zeit mit der erweiterten Suchfunktion, die schon während der Eingabe Ergebnisse hervorhebt. OneNote 2010 ist lernfähig. Es "merkt" sich Ihre Suchen und priorisiert die Treffer. Seiten, Abschnitte und Abschnittsgruppen in Ihrem Notizbuch können Sie mit Wiki-Hyperlinks versehen, um jederzeit einen problemlosen Zugriff auf zugehörige Inhalte zu gewährleisten.

# **TOP Feature: Integriertes Zeichnentool**

Durch das integrierte Zeichnentool können Sie Ihre Notizen durch farbiges Markieren hervorheben, Formen hinzufügen und Ihren Abschnitt mit Freihandzeichnung individuell gestalten.

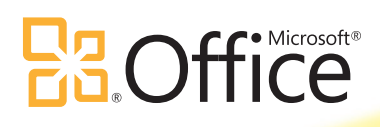